## **HOW TO BECOME AN ELIGIBLE PLAYER ON A TEAM**

In order to be eligible to play softball at Standard Park you **must** have an online account created. This is where you will receive an invitation from a team Manager to play on their team. You have the option to either "Confirm" the invitation and play on that team or "Cancel" the invitation if you do not wish to play on that team. Below are the steps on how to "Confirm" or "Cancel" an invitation to play.

---------------------------------------------------------------------------------------------------------------------------------------------------------------------------

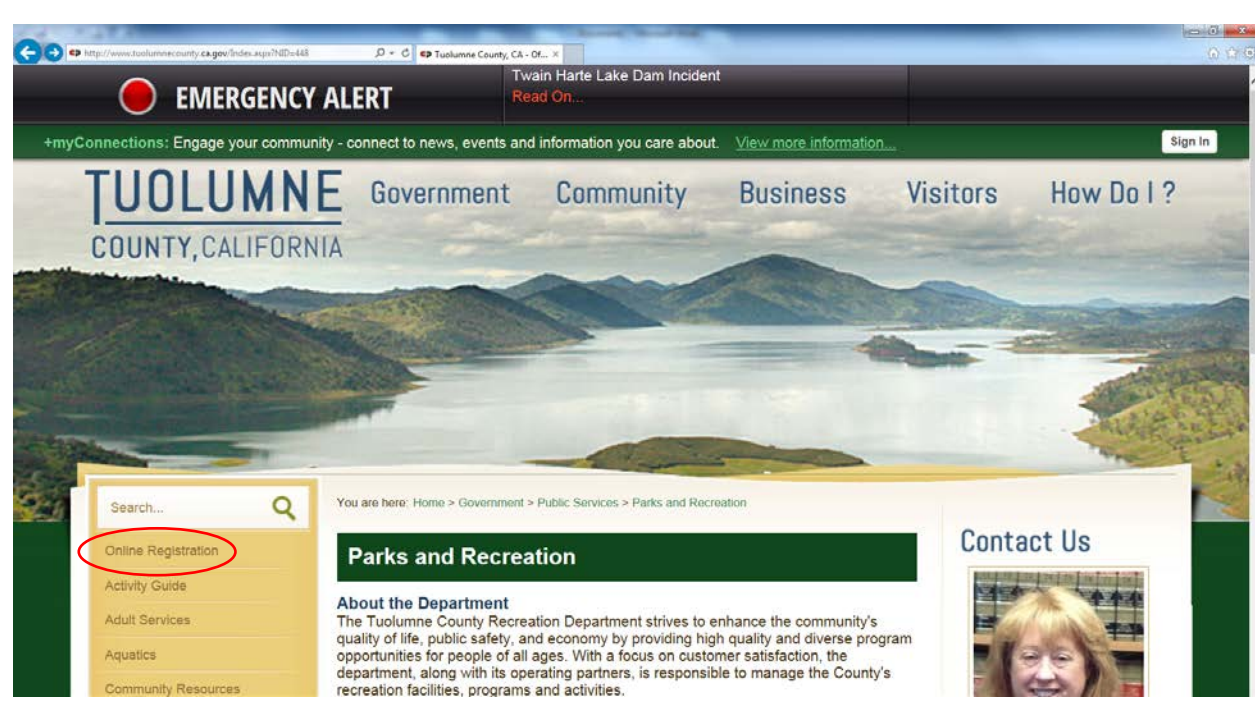

1. To create your account or login to an existing account you must login to the Recreation online system. To do this go to the Recreation Department website at [www.tcrecreation.com](http://www.tcrecreation.com/) and click the "Online Registration" tab on the left side.

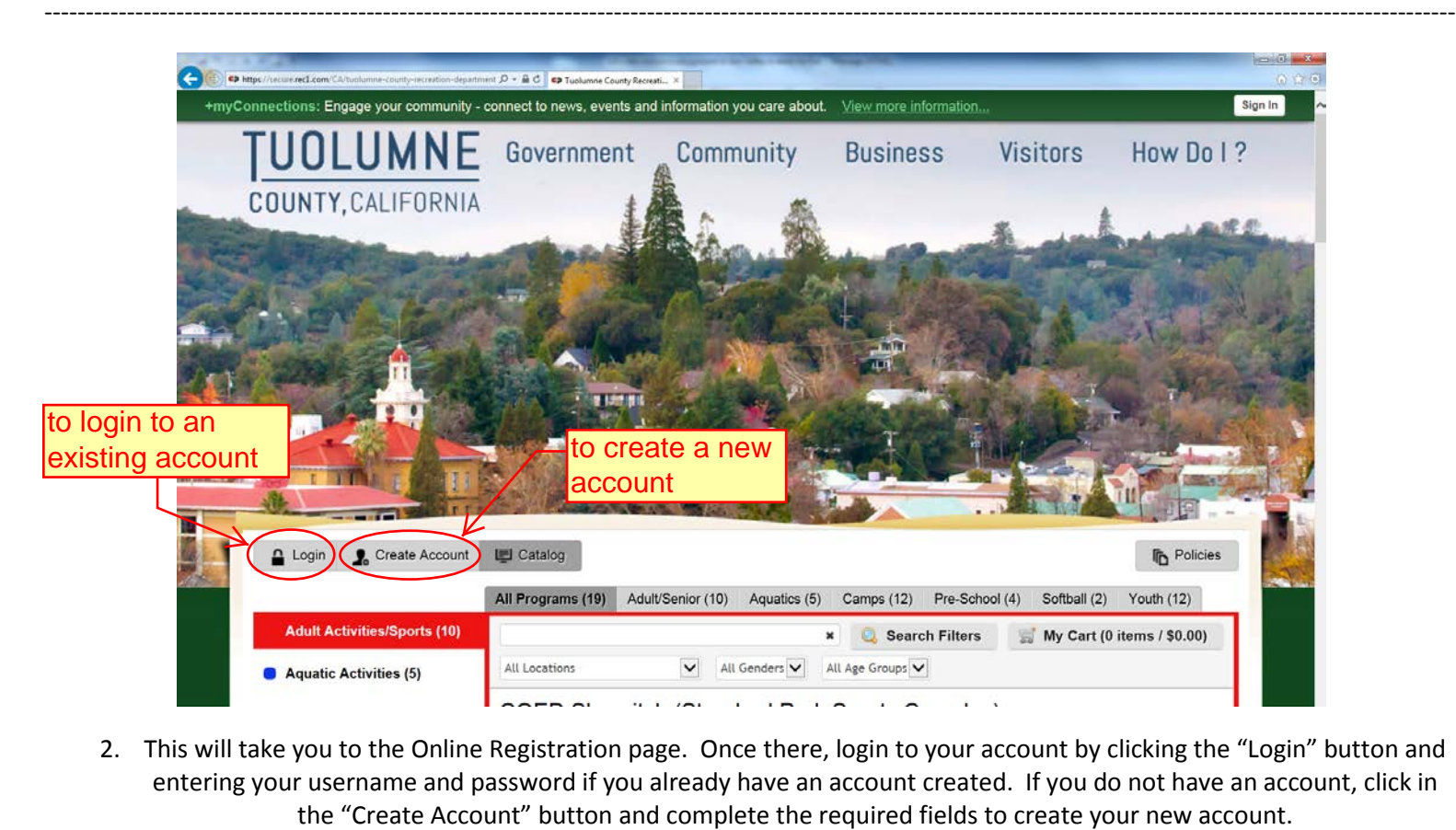

2. This will take you to the Online Registration page. Once there, login to your account by clicking the "Login" button and entering your username and password if you already have an account created. If you do not have an account, click in

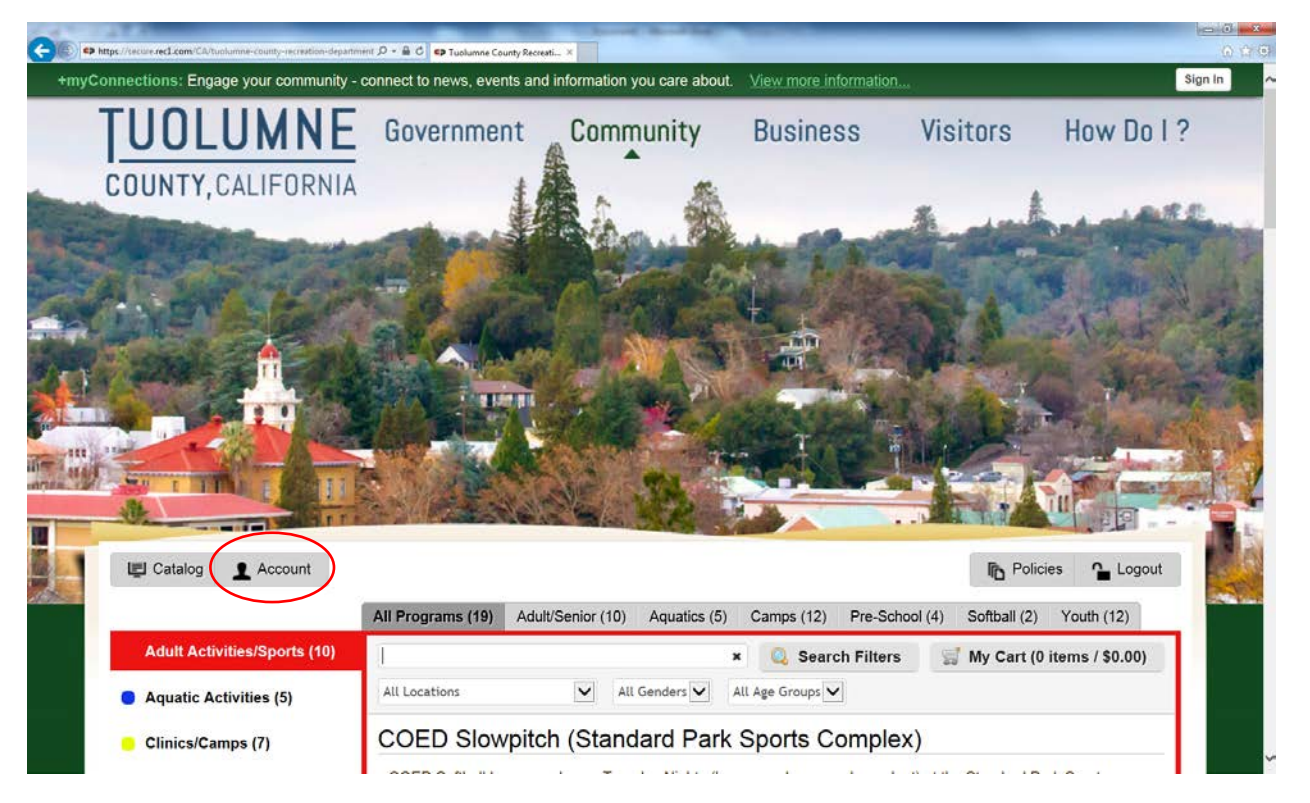

3. This will log you into the online registration system catalog for your account. Once there click the "Account" button to take you to your account page.

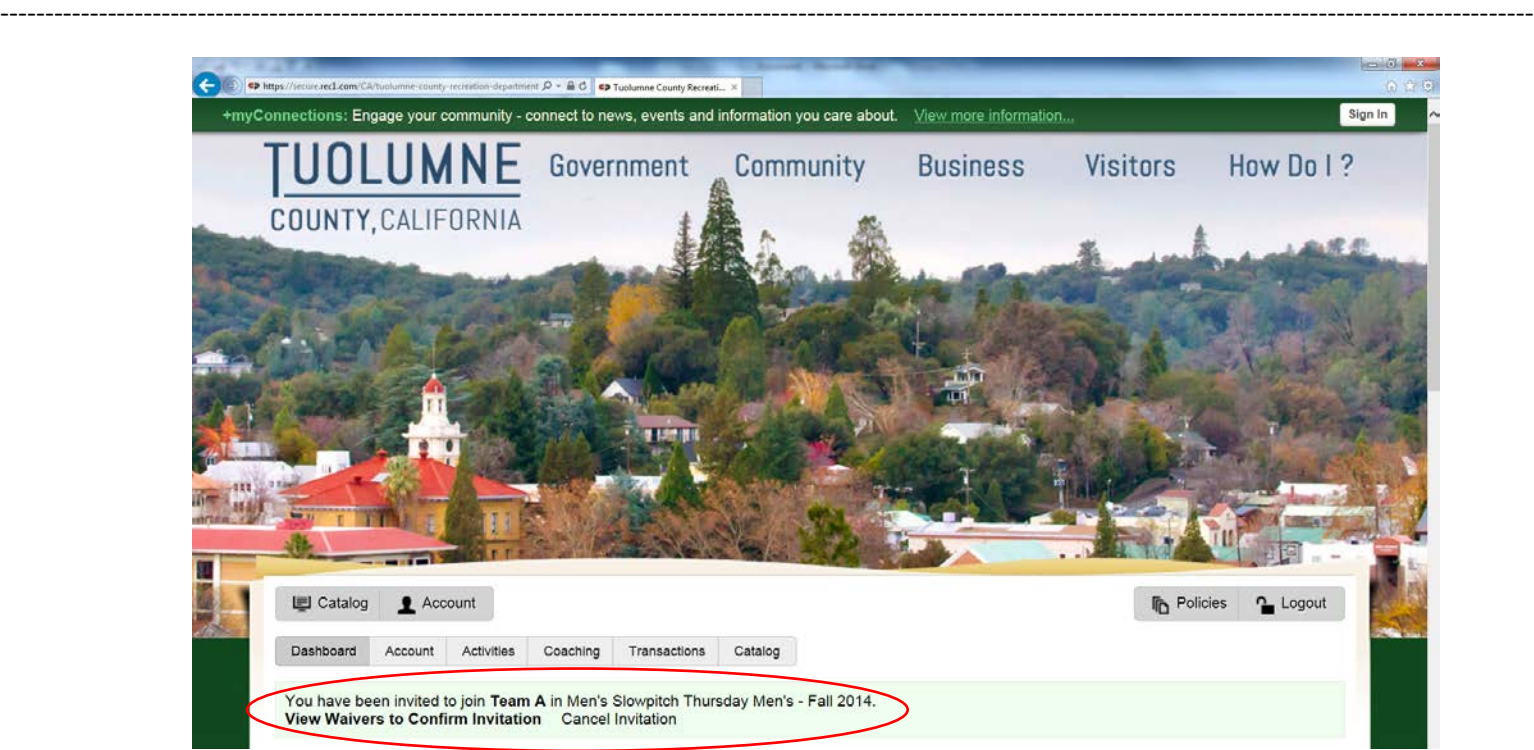

4. Once on your account you will see one or more invitations to play on a Manager's softball team. The invitation will state that you have been invited to join a team to play. This invitation will list the team name and the league you have been invited to play on. You now have the choice to either "Confirm Invitation" to play on that team or you can "Cancel Invitation" which means that you are not going to play on that team. You may have multiple invitations from multiple teams, which means you will need to choose which team you are going for. If you "Confirm" the invitation you will be asked to agree to several waivers. You must agree to all in order to submit a confirmation and become an eligible player. The same eligibility rules will remain in place; a player cannot be rostered on two teams within the same league. Once you "Confirm" an invitation you will not be allowed to accept another within that same league. The Borrowed Player rules will remain in place as will all other rules with regard line-up/score-sheets.